# Tutoriel Création compte membre

1. A partir d'un PC 2. A partir d'un Mobile/smartphone

> JEAN-JOSEPH HOFF 15 MARS 2024

# **Pourquoi** créer son compte membre sur [http://www.cvstjeansaverne.com](http://www.cvstjeansaverne.com/) ?

### 1. Permet d'accéder à toutes les informations **destinées exclusivement** aux **Membres** du Club ❑ Dans une 1ère phase expérimentale:

➢ Il faudra créer son compte et s'identifier pour les inscriptions aux randos longues ➢ …

2. Permettra à terme au Secrétariat de faciliter les envois de courriels à tous les **Membres** du Club

- ❑ Pour les appels à cotisations
- ❑ Pour les invitations à l' AG
- ❑ Pour les appels aux volontaires pour les séances de travaux/ nettoyage
- □ Pour communiquer les infos liées aux événements importants du Club: 1<sup>er</sup> mai, etc...

1. Créer son compte membre à partir du PC

## **1/2 : Comment** créer son compte membre à partir du **PC** [http://www.cvstjeansaverne.com](http://www.cvstjeansaverne.com/)

**1.** Utiliser une fenêtre Google et rechercher: [www.cvstjeansaverne.com](http://www.cvstjeansaverne.com/)

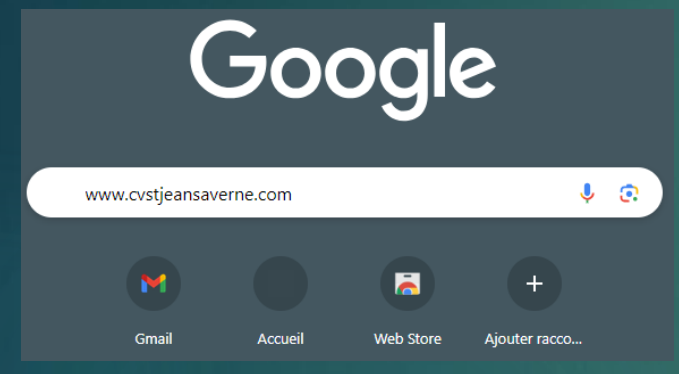

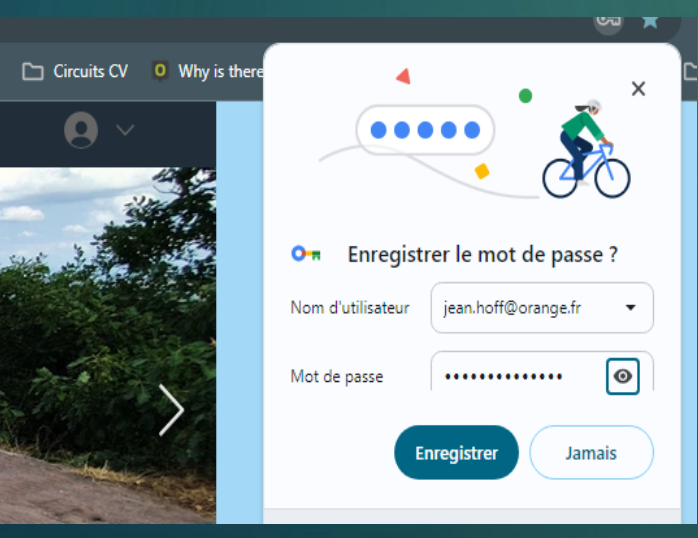

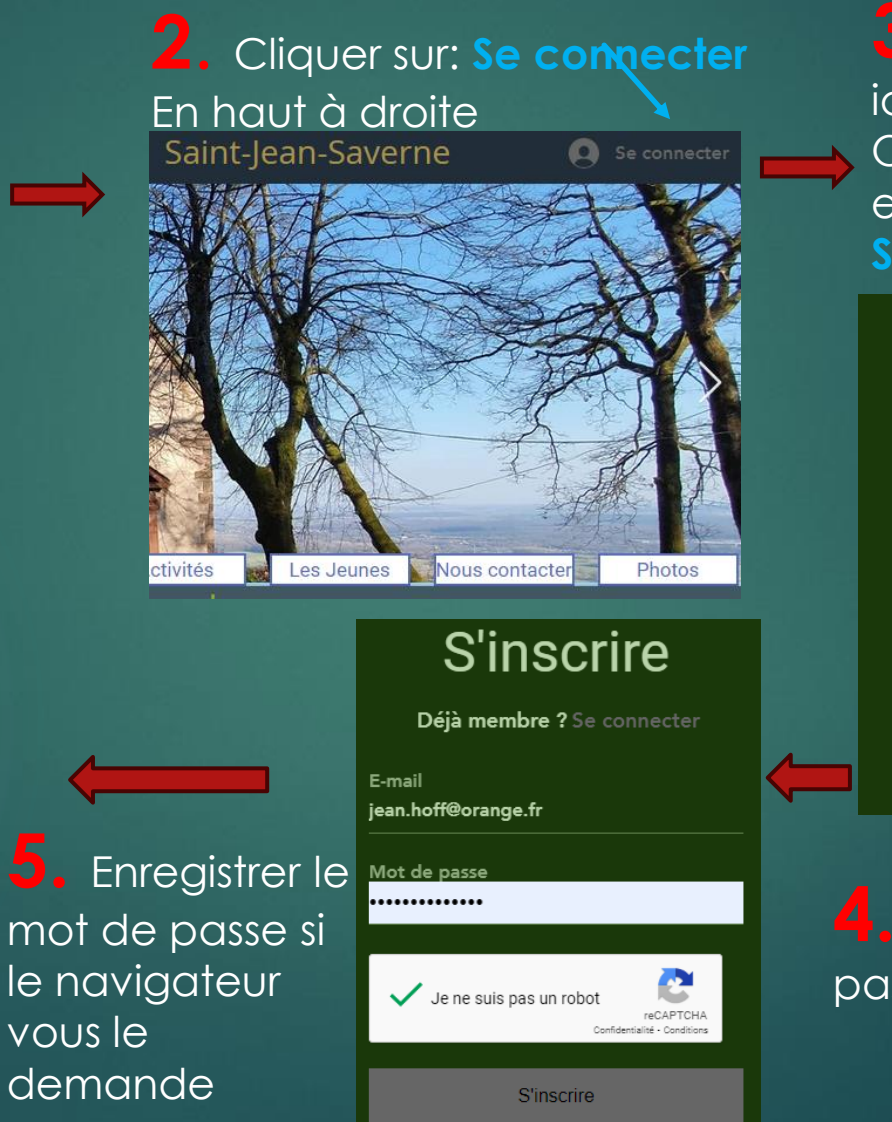

**3**. Choisir de s'inscrire soit avec : ses identifiants Google, Ou Facebook… ou avec une adresse email (cas ci-dessous) : cliquer **S'inscrire avec un e-mail**

# **S'inscrire**

Déjà membre ? Se connecter S'inscrire avec Google G A **S'inscrire avec Facebook OU** S'inscrire avec un e-mail

**4.** Saisir son email et saisir un mot de passe et cliquer sur: **Je ne suis pas un robot, puis s'inscrire** 

# **2/2 : Comment** créer son compte membre à partir du **PC** [http://www.cvstjeansaverne.com](http://www.cvstjeansaverne.com/)

**6.** Vous êtes connecté sur **7.** Pour se **déconnecter**  le site à partir du moment où la flèche vers le bas apparait

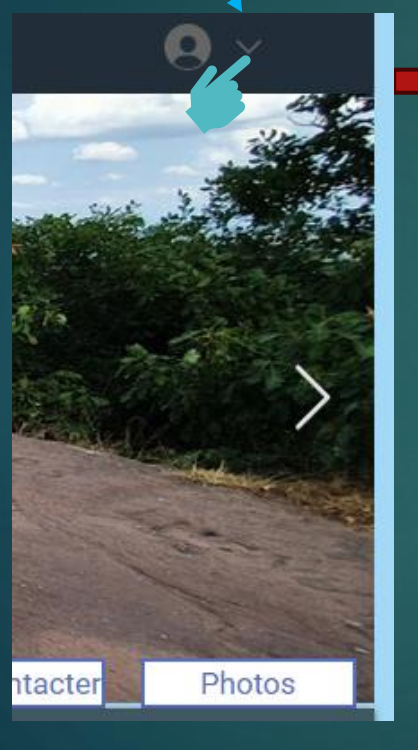

Cliquer **sur la flèche** vers le bas, puis sur/se déconnecter

Photos

htacter

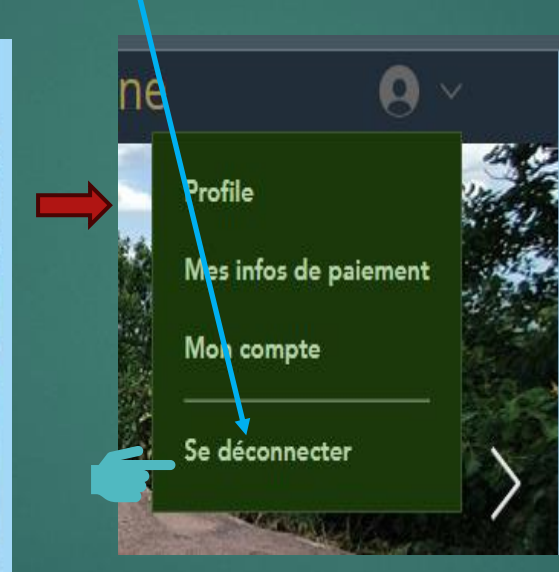

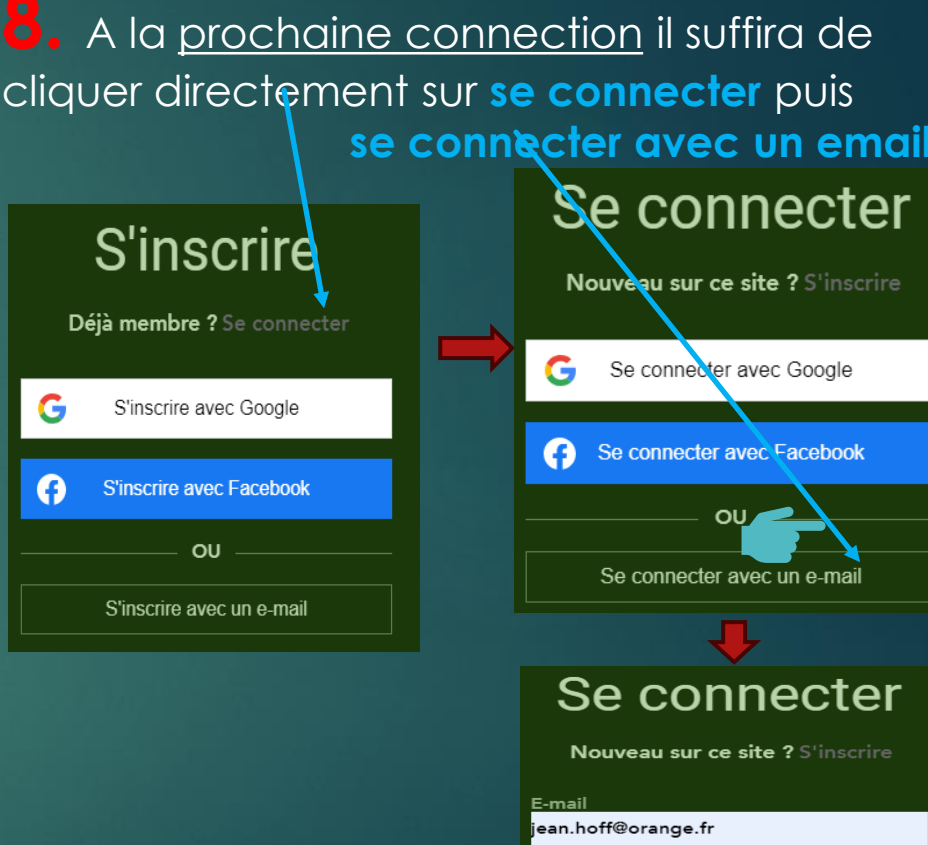

............

Mot de passe oublié ?

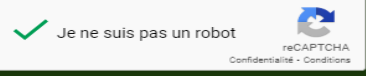

inscrire

book

scrire

2. Créer son compte membre à partir d'un Mobile/ smartphone

## **1/2 : Comment** créer son compte membre à partir d'un **Mobile** [http://www.cvstjeansaverne.com](http://www.cvstjeansaverne.com/)

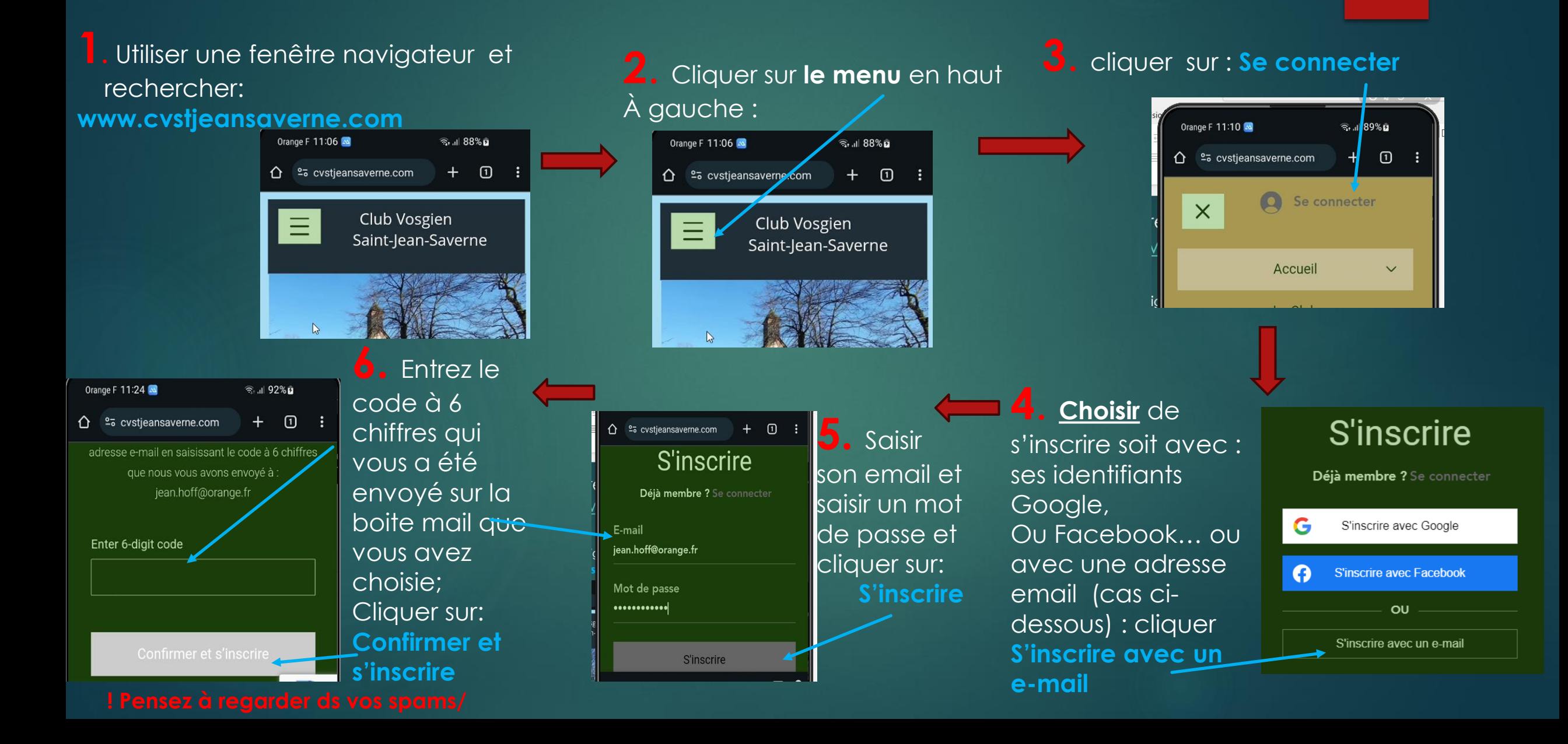

# **2/2 : Comment** créer son compte membre à partir d' un **Mobile**

### [http://www.cvstjeansaverne.com](http://www.cvstjeansaverne.com/)

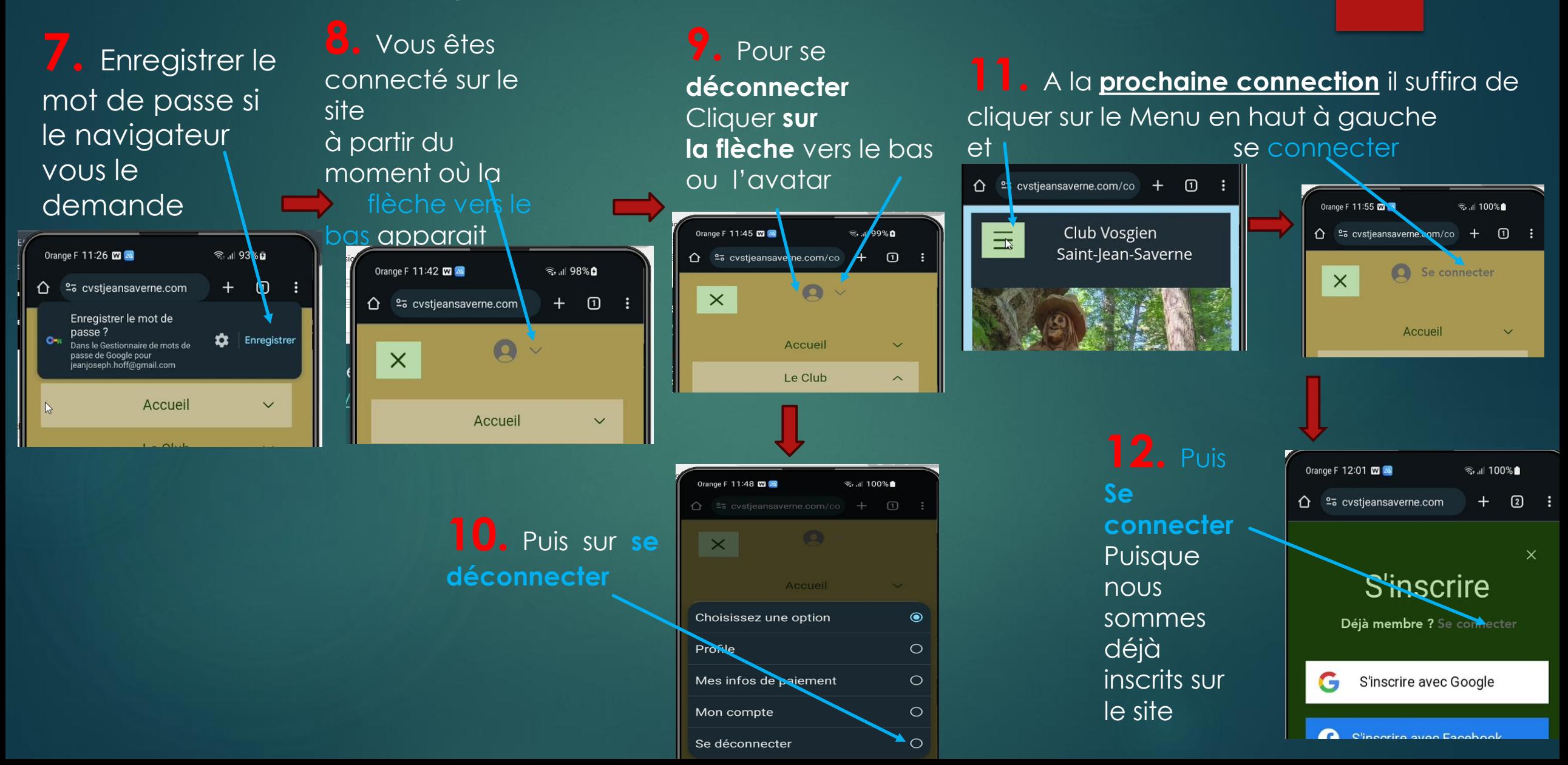